# **まちcomi登録手順書**

#### スマートフォンアプリからも登録できます。アプリストアから「まちcomi」を検索してご利用ください。

すでにアプリをご利用中で、グループの新規登録または追加登録される方は、アプリを起動しトップ画面の「グ ループの新規登録」からお手続きをお願いします。

### **事前準備**

- 1. 学校・施設から通知された「**登録用メールアドレス**」をご準備ください。
- 2. [@machicomi.jp] からのメールが受信できるように必ず**ドメイン指定受信設定**をしてください。 ※ドメイン指定受信設定をされない場合、登録後に施設からのメールが届かなくなる場合があります。

## **登録手順**

まちcomiメールでの連絡受信は、アプリから直接受信する方法と、メールで受信する方法の2通りあります。 「 手順1」完了後に受信方法をお選びいただき、それぞれ手順に沿って登録を完了してください。

## **<sup>1</sup> 登録用メールアドレスに空メールを送信してください 手順**

学校・施設から通知された登録用メールアドレス宛てに空メールを送信してください。 手続きに必要な情報が折り返しメールで届きます。

※登録用メールアドレスがご不明な場合、学校・施設のご担当者様へお問い合わせください。 ※折り返しのメールが届かない場合は、ドメイン指定受信設定をご確認ください。

#### **2 手順 受信方法の選択**

#### **アプリで受信する方**

- ① ご利用の機種に対応したアプリ(無料)をインストールしてください。
- ② 「手順1」で受信したメールを開き、「アプリを利用する方」の URL を クリックしてください。アプリが起動します。
- ③ 利用規約をお読みいただき、「同意」をタップしてください。
- ④ 新規登録が画面が表示されます。登録するメールアドレスに間違いが ないか確認し、パスワードを入力して「登録」をタップしてください。 登録するメールアドレスとは違うものが表示されている場合は、 「手順1」からやり直してください。

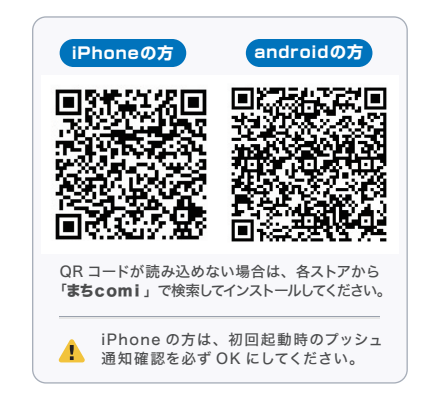

⑤ 画面の手順に沿ってグループの登録を行ない、登録完了となります。

※学校・施設管理者の設定により、登録の際にパスワードや登録者情報の入力を求められる場合があります。 パスワードがご不明な場合には、学校・施設のご担当者様へお問い合わせください。

#### **すでにアプリを利用されている方**

すでにアプリを利用されていて、今回グループの登録または追加を行なう方は、アプリを起動し トップ画面の「グループの新規登録」から手続きを行なってください。

#### **携帯メールで受信する方**

① 「 手 順1」で受信したメールを開き、「アプリを利用しない方」の URL をクリックしてください。 ② 画面の手順に沿ってグループの登録を行ない、登録完了となります。

※学校・施設管理者の設定により、登録の際にパスワードや登録者情報の入力を求められる場合があります。 パスワードがご不明な場合には、学校・施設のご担当者様へお問い合わせください。

# **よくあるご質問** http://mail.machicomi.jp/faq\_app/

登録方法などご不明な点がありましたら、こちらをご覧ください。

#### 保護者 各位

#### 平成28年5月13日

洋野町立種市小学校

校 長 太 田 武 邦 PTA会長 田 毛 英 明

#### 種市小学校·新緊急メール送信システム「まち comi」への登録について (お願い)

薫風の候、保護者の皆さまには、ますますご健勝のこととお喜び申し上げます。

さて、本校では保護者や児童に緊急の連絡が生じた場合、種市小緊急連絡板を中心にご連絡を差し上げ ておりました。

しかし、緊急連絡が個々に伝わったどうかの確認ができない他、一度登録すれば在校児童がいなくても 自由に閲覧できることから、個人情報の漏洩も心配されています。

そこで、本校では緊急連絡の方法として、PTA総会でも説明した通り、今年度から今までの種市小 緊急掲示板を使いながら下記の緊急メール配信サービスも活用していきたいと存じますので、趣旨を ご理解のうえご協力いただきますよう、よろしくお願いいたします。

記

#### 1. メール配信する主な内容と範囲

- (1) 当初の予定から急きょ変更となる内容
	- ①スクールバス時刻の変更の連絡
	- ②行事のお知らせや行事開催有無の連絡
	- 3自然災害(津波や台風、大雪、地震など)による休校や登下校の変更の連絡 例 4不審者や野生動物の出没による注意喚起や登下校の変更の連絡

6感染症 (インフルエンザなど)の蔓延による休校や登下校の変更の連絡

6その他、急遽連絡を流した方がよいと思われる事

(2) メール配信を利用できる範囲 今回、このメール配信に登録をした人のみとなります。 この登録は、原則本校の保護者(祖父母さんらを含む)となります。

2. 今回利用するメール配信システムと登録方法

- (1) メール配信システム → まちcomiメール (ドリームエリア株式会社)
- (2) 登録方法

次の12と2の方法で各自が登録をしてください。

1各自が別添資料 (裏面など)を参考にしながら、登録する方法。

②種市小学校のホームページ画面から登録する方法。

- ⇒ 種市小学校のホームページ画面を開く。
	- 「登録手順」にしたがって登録をしてください。  $\Rightarrow$

ここでは『GRコード』からの登録も可能です。

《HPには近日中にアップされます。もう少々お待ちください》

(3) その他

①米惑メール設定や受信拒否設定などしている場合、「@machicomi.jp」を受信できるように、 ドメイン指定受信設定をしてください。

②このメール配信の開始は、平成28年5月6日から可能となっています。

3ニックネームなどで登録すると、情報が正しく伝達したかどうかが判明できなくなりますの で、登録者自身の氏名で登録するよう、お願いします。

#### 3. その他

- (1) 今回のメール配信登録は希望者とし、全員に登録を強要するものではありませんが、なるべく 多くの保護者の皆さんから加入していただきたいと思っています。
- (2) この登録によって、メールアドレスなどの個人情報が漏れる事はありません。
- (3) 当面は、このメール配信システムのほか、従来の種市小緊急連絡板も併用いたします。
- (4) この利用は、無料 (通信料はかかります) ですが、月に数回の教育アンケートが配信される事が あります。そのアンケートの回答は任意です。
- (5) この配信システムに加入利用している町内の学校は、角浜小、中野小、宿戸小、大野小、種市中、 大野中、種市高です。

## \*登録用メールアドレス&QRコード一覧

・お子さんが所属しているグループ名に登録してください。 お子さんが3人在籍している場合、3グループへの登録となります。

· PTA役員の方や支援する会の方は、それぞれのグループへの登録もお願いします。

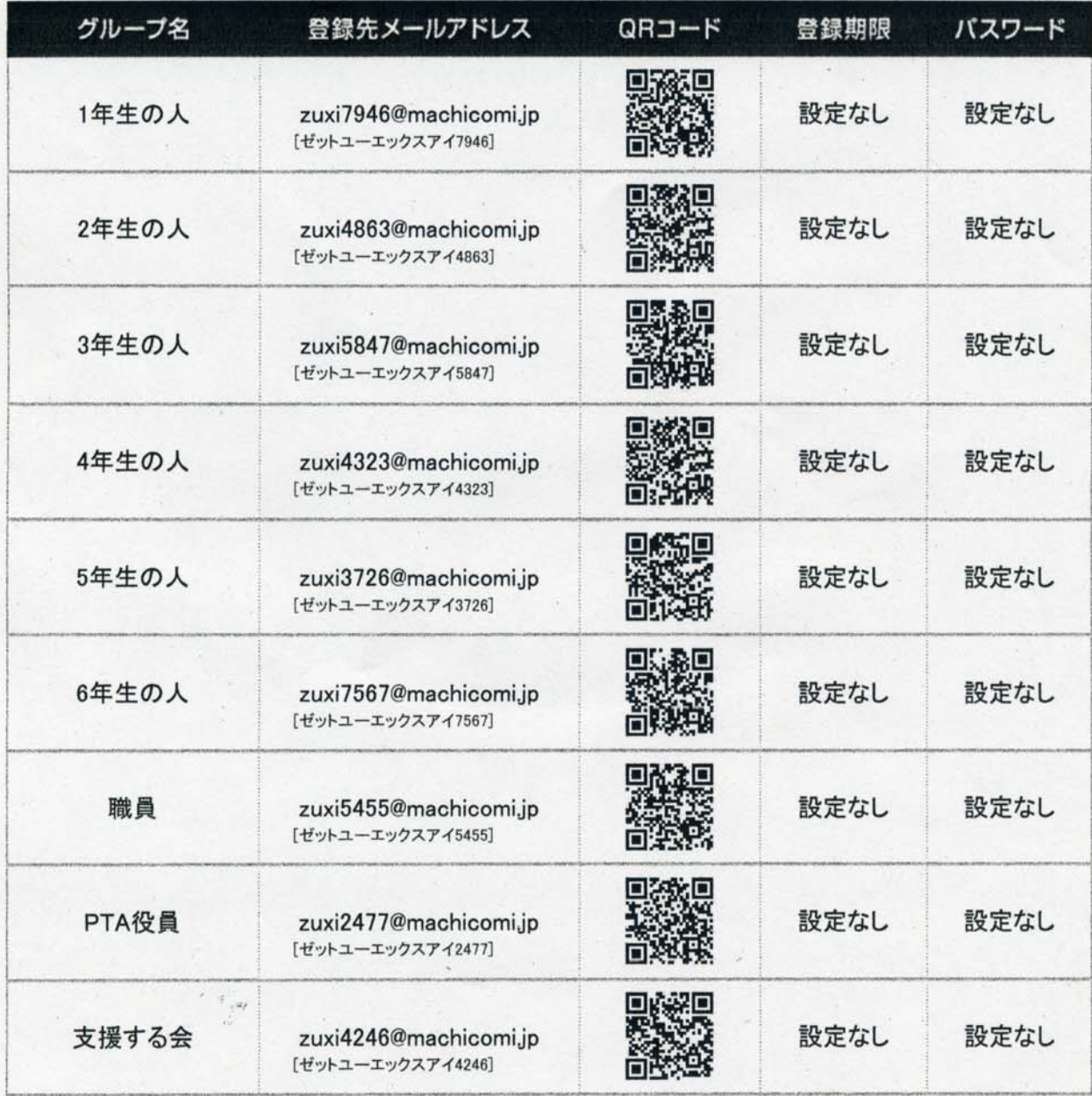

QRコードを利用すると簡単に空メールを送信できます。 携帯電話・スマートフォンのバーコードリーダーを起動し、画像を読み取ってください。

※2016/05/10現在の設定に基づき表示されています。